# <span id="page-0-0"></span>**Conmutadores Dell™ PowerConnect™ 26xx Guía del usuario**

[Introducción](file:///C:/data/Network/PC26xx/sp/ug/26xxc10.htm#128937) [Solución de problemas](file:///C:/data/Network/PC26xx/sp/ug/26xxc20.htm#808512) [Obtención de ayuda](file:///C:/data/Network/PC26xx/sp/ug/26xxc30.htm#949753)

**A** NOTA: una NOTA proporciona información importante que le ayudará a utilizar el ordenador de la mejor manera posible.

**AVISO:** un AVISO indica un posible daño en el hardware o la pérdida de datos y explica cómo evitar el problema.

### **A PRECAUCIÓN: una PRECAUCIÓN indica el riesgo de daños en la propiedad, lesiones corporales o incluso la muerte.**

### **La información contenida en este documento puede modificarse sin aviso previo. © 2003 Dell Inc. Reservados todos los derechos.**

Queda estrictamente prohibida la reproducción de este documento de cualquier forma sin la autorización por escrito de Dell Inc.

Marcas comerciales que aparecen en el texto: *Dell,* el logotipo de DELL, Inspiron, Dell Precision, Dimension, OptiPlex, Latitude, PowerEdge, PowerVault, PowerApp, Axim, DellNet y<br>PowerConnect son marcas comerciales de Del

En este documento pueden citarse otras marcas y nombres comerciales para referirse a las entidades que los poseen o a sus productos. Dell Inc. renuncia a cualquier interés<br>sobre la propiedad de marcas y nombres comerciales

Modelo PowerConnect 2608, PowerConnect 2616, PowerConnect 2624

*Versión inicial : 7 Octubre de 2003*

#### <span id="page-1-0"></span>[Regresar a la página de contenido](file:///C:/data/Network/PC26xx/sp/ug/index.htm)

# **Introducción**

#### **Conmutadores Dell™ PowerConnect™ 26xx Guía del usuario**

- [Contenido del paquete](#page-1-1)
- **[Indicadores del panel frontal](#page-1-2)**
- [Conexión de dispositivos](#page-3-0)
- [Clase de servicio](#page-4-0)
- **[Instrucciones de montaje del kit](#page-4-1)**
- **O** [Información técnica](#page-6-0)

Los conmutadores Dell™ PowerConnect™ 26*xx* proporcionan conectividad Gigabit Ethernet de 10, 100 y 1.000 Mbps. Estos conmutadores presentan las características siguientes:

- l Puertos de conmutación de 10, 100 y 1.000 Mbps
	- ¡ 8 puertos (PowerConnect 2608)
	- o 16 puertos (PowerConnect 2616)

¡ 24 puertos, incluido un puerto combinado RJ-45/SFP (factor de forma pequeño) (PowerConnect 2624)

- l Compatibilidad con IEEE 802.3 10Base-T, IEEE 802.3u 100Base-TX e IEEE 802.3z/ab 1000Base-T
- l Clase de servicio IEEE 802.1p basado en etiquetas con dos colas de prioridad por puerto
- l Control de flujo de tramas con PAUSE IEEE 802.3x en funcionamiento full duplex
- l Negociación automática de velocidad y modo full duplex y half duplex en todos los puertos
- l Control de flujo por presión posterior para operaciones de modo half duplex
- l Detección de colisión en todos los puertos
- l MDI/MDIX automático
- l Compatibilidad con entradas de dirección MAC de 4 KB
- l Completo panel de indicadores LED para supervisar la situación general de la conmutación
- l Chasis 1U estándar de 48,3 cm para montaje en rack e instalación mural
- l Fuente de alimentación interna

# <span id="page-1-1"></span>**Contenido del paquete**

Antes instalar un conmutador, verifique que el paquete contiene los elementos siguientes:

- l Conmutador
- l Almohadillas de goma autoadhesivas para la instalación en escritorio
- l Kit para la instalación en rack de 48,3 cm
- l Kit para la instalación mural de conmutadores de 16 y 24 puertos
- l CD *PowerConnect 26xx Switches* (Conmutadores PowerConnect 26xx)
- l Cable de alimentación de CA

# <span id="page-1-2"></span>**Indicadores del panel frontal**

Todos los conmutadores 26*xx* incluyen dos filas de indicadores LED que proporcionan información sobre la velocidad de conexión, la actividad de datos y el modo de funcionamiento dúplex.

# **LED de alimentación (POWER)**

l Verde: el indicador está encendido.

l Apagado: el indicador no está encendido.

### **LED de actividad/enlace con puertos 10, 100 y 1.000 (SPD/LNK/ACT)**

- l Verde continuo: se ha establecido un enlace de 1.000 Mbps, pero no se están transmitiendo ni recibiendo datos.
- l Verde intermitente: se ha establecido un enlace de 1.000 Mbps y se están transmitiendo o recibiendo datos.
- l Ámbar continuo: se ha establecido un enlace de 10 o 100 Mbps, pero no se están transmitiendo ni recibiendo datos.
- l Ámbar intermitente: se ha establecido un enlace de 10 o 100 Mbps y se están transmitiendo o recibiendo datos.
- l Apagado: no hay establecido ningún enlace.

## **LED de colisiones/modo dúplex en puertos 10/100/1.000 (FDX/HDX)**

- l Verde continuo: el puerto funciona en modo full duplex.
- l Verde intermitente: se están produciendo colisiones en el puerto.
- l Apagado: el puerto funciona en modo half duplex.

#### **Figura 1-1. PowerConnect 2608**

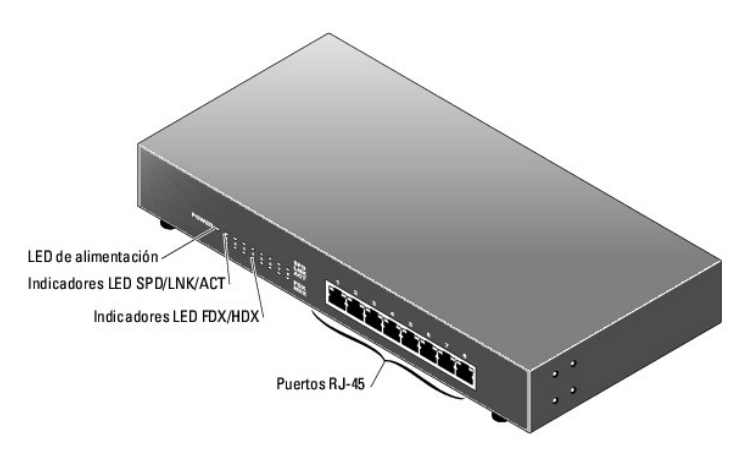

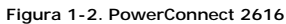

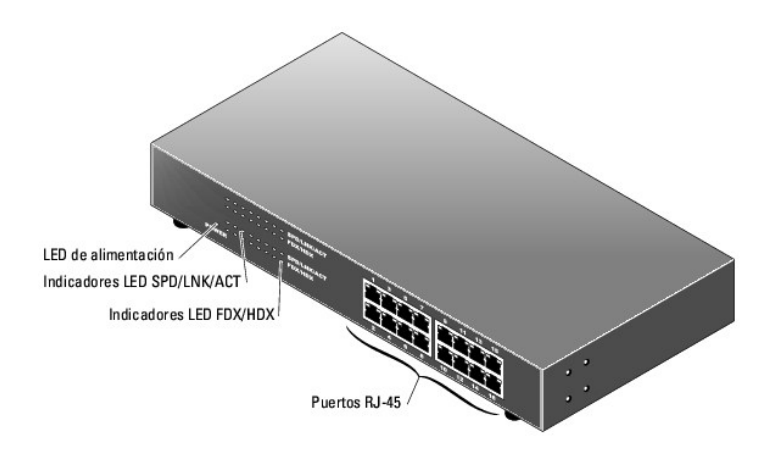

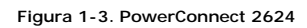

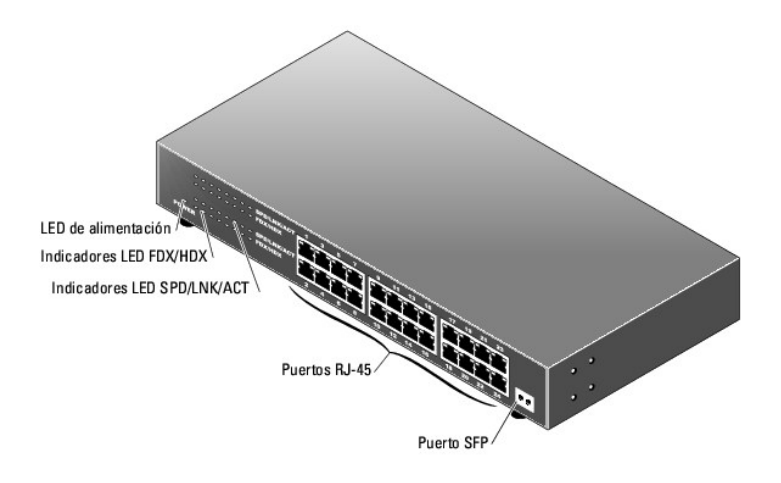

# <span id="page-3-0"></span>**Conexión de dispositivos**

### **Puertos de conmutación RJ-45**

Los conectores RJ-45 se encuentran en el panel frontal del conmutador.

**A** NOTA: asegúrese de que se utiliza un cable de categoría 5E (CAT 5E) para conectar los dispositivos a una velocidad Gigabit Ethernet de 1.000 Mbps.

Todos los puertos pueden negociar automáticamente los modos full duplex y half duplex. Estos puertos de conmutación permiten a los usuarios conectar los<br>conmutadores a dispositivos 10Base-T, 100Base-TX y 1000Base-T.

#### **Puerto SFP**

En el conmutador de 24 puertos, se puede utilizar el puerto SFP para establecer una conexión con un dispositivo que se encuentre a una distancia superior a<br>100 metros. Sin embargo, al utilizar el puerto SFP se desactiva el

# **Conexión de conmutadores entre sí**

Todos los puertos admiten las funciones de MDI y MDIX automático. Al colocar conmutadores o concentradores en cascada, todos los puertos pueden conectarse directamente a un conmutador o un concentrador mediante un cable directo de par trenzado (consulte la [figura 1](#page-3-1)-4).

**A** NOTA: no conecte dos conmutadores juntos con más de un cable. Si utiliza varios cables para conectar conmutadores, se puede crear un bucle y pueden producirse colisiones.

<span id="page-3-1"></span>**Figura 1-4. Conmutadores en cascada** 

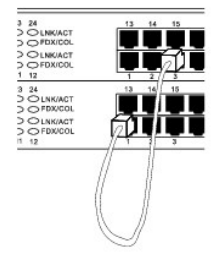

### **Conexión de conmutadores a sistemas**

Al conectar un conmutador a sistemas, puede crear una pequeña red. Para mejorar la eficiencia de la red, utilice el funcionamiento full duplex de 1.000 Mbps<br>entre el servidor y el conmutador siempre que el adaptador LAN de

Todos los puertos RJ-45 admiten MDI/MDIX automático, por lo que detectan automáticamente el tipo de cable utilizado para conectar el dispositivo de red. Los cables de red directos o de cruce se pueden utilizar para conectar al conmutador ordenadores u otros dispositivos de red, como concentradores o<br>enrutadores. Todos los puertos del conmutador negocian automáticamente la velo

### <span id="page-4-0"></span>**Clase de servicio**

El conmutador admite la priorización basada en etiquetas de acuerdo con el estándar IEEE 802.1p. Los ocho niveles de prioridad IEEE 802.1p se asignan a las<br>dos colas de prioridad de cada puerto. Para cada puerto, las dos c Round Robin).

#### **Tabla 1-1. Priorización basada en etiquetas**

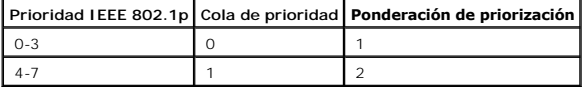

Ø NOTA: la información sobre la prioridad IEEE 802.1p forma parte de la etiqueta IEEE 802.1q, que también define a los miembros de VLAN. Los<br>conmutadores pasarán por alto la información sobre miembros de VLAN de la etiqueta destino.

# <span id="page-4-1"></span>**Instrucciones de montaje del kit**

Estos conmutadores se entregan con soportes de montaje y tornillos para montarlos en rack o en una instalación mural, y con patas de goma para colocarlos sobre una superficie plana.

## **Instalación del conmutador sobre una superficie plana**

El conmutador se puede instalar en cualquier superficie plana que pueda soportar el peso de los conmutadores y los cables correspondientes. Es preciso que haya suficiente espacio alrededor del conmutador para permitir una correcta ventilación y para el acceso a los conectores de los cables.

Para instalar el conmutador sobre una superficie plana, complete los pasos siguientes:

1. Disponga el conmutador sobre la superficie plana y compruebe si tiene una ventilación adecuada.

Deje al menos 5,1 cm a cada lado para una correcta ventilación y 12,7 cm en la parte posterior para el cable de alimentación.

2. Fije las patas de goma en la base del chasis, en los puntos donde se indica.

Las patas de goma son opcionales, pero es recomendable utilizarlas para evitar que el conmutador resbale.

# **Instalación del conmutador en un rack**

El conmutador se puede instalar en racks Dell PowerEdge™, que miden 48,3 cm. También se puede instalar en la mayoría de los demás racks estándar de<br>48,3 cm y en casi todos los racks de telecomunicaciones de dos postes.

**NOTA:** no instale las patas de goma en el conmutador si va a montarlo en rack.

- Para instalar el conmutador en un rack, complete los pasos siguientes:
- 1. Utilice los tornillos proporcionados para fijar un soporte de montaje a cada lateral del conmutador (consulte la [figura 1](#page-5-0)-5).

#### <span id="page-5-0"></span>**Figura 1-5. Soportes para la instalación en rack**

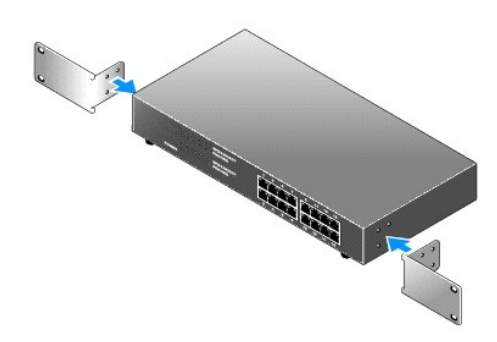

- 2. Coloque las tuercas prisioneras en los rieles de montaje del rack, en caso de que sea necesario.
- **NOTA:** se incluyen tornillos adicionales para los racks con orificios de montaje roscados.
- 3. Coloque el conmutador en el rack y alinee los orificios del soporte de montaje con los orificios del rack.
- 4. Inserte y apriete dos tornillos adecuados para el modelo de rack en cada uno de los soportes de montaje.

#### **Instalación mural del conmutador**

Para realizar una instalación mural del conmutador, complete los pasos siguientes:

- 1. Asegúrese de que el punto de montaje cumple estos requisitos:
	- l La pared debe poder soportar el peso del conmutador.
	- l Deje al menos 5,1 cm a cada lado para una correcta ventilación y 12,7 cm en la parte posterior para el cable de alimentación.
	- l No debe estar expuesto a la luz solar directa.
	- l No debe haber ninguna rejilla de calefacción a menos de 60 cm ni debe haber ninguna rejilla de calefacción orientada hacia la unidad.
	- l Debe ser un lugar ventilado para evitar una acumulación de calor.
	- l No coloque el conmutador de forma que pueda haber cables eléctricos o de datos directamente detrás de la unidad.
	- l Debe haber cerca una toma para el cable de alimentación.
- 2. Utilice los tornillos proporcionados para fijar un soporte de montaje a cada lateral del conmutador (consulte la [figura 1](#page-5-1)-6).

#### <span id="page-5-1"></span>**Figura 1-6. Soportes para la instalación mural**

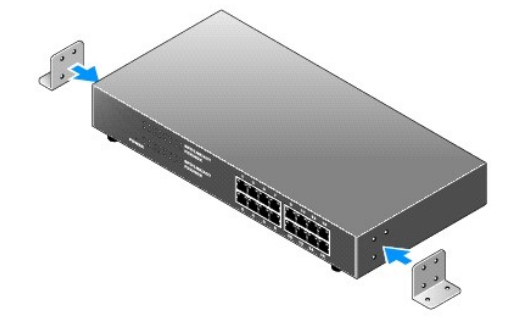

- 3. Coloque el conmutador contra la pared y realice unas marcas a través de los orificios de los soportes.
- 4. Taladre en la pared agujeros para los soportes e instale el hardware de montaje necesario (no incluido).
- 5. Coloque el conmutador contra la pared de modo que los orificios de los soportes queden alineados con los agujeros de la pared.
- 6. Inserte y apriete los tornillos en cada uno de los soportes de montaje.

# <span id="page-6-0"></span>**Información técnica**

#### **Tabla 1-2. Especificaciones**

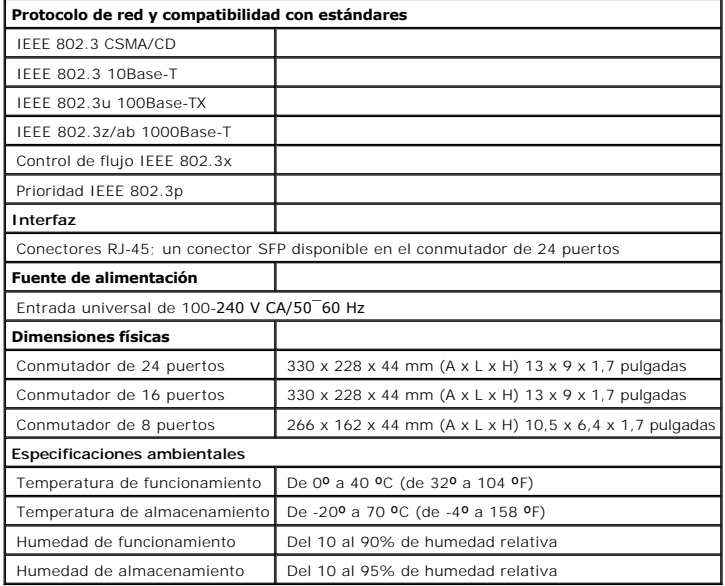

# <span id="page-7-0"></span>**Solución de problemas**

**Conmutadores Dell™ PowerConnect™ 26xx Guía del usuario**

En esta sección encontrará información sobre la solución de problemas relativos al conmutador. En la <u>[tabla 2](#page-7-1)-1</u> se describen los problemas generales del<br>clúster que puede encontrar, así como las posibles causas y solucion

#### <span id="page-7-1"></span>**Tabla 2-1. Solución de problemas básicos**

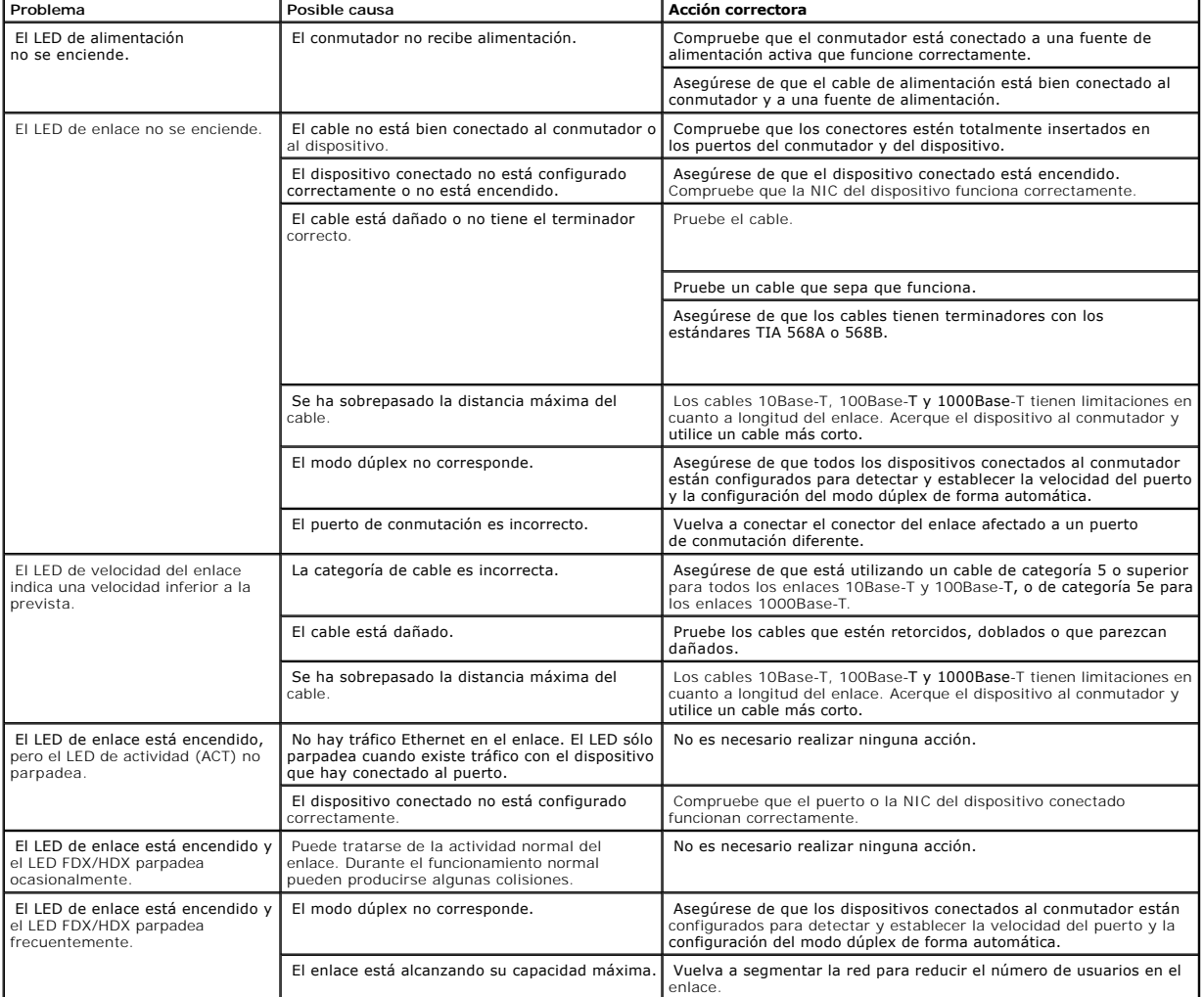

# <span id="page-8-0"></span>**Obtención de ayuda**

#### **Conmutadores Dell™ PowerConnect™ 26xx Guía del usuario**

- [Asistencia técnica](#page-8-1)
- $\bullet$  [Formación y certificación Dell para empresas](#page-10-0)
- **[Problemas con su pedido](#page-10-1)**
- [Información sobre productos](#page-10-2)
- [Devolución de artículos para reparación bajo garantía o abono](#page-10-3)
- [Antes de llamar](#page-10-4)
- [Cómo ponerse en contacto con Dell](#page-11-0)

# <span id="page-8-1"></span>**Asistencia técnica**

Si necesita ayuda con un problema técnico, utilice la amplia gama de servicios en línea de Dell disponibles en el sitio Web de soporte de Dell, s**uppor**t.dell.com,<br>para obtener ayuda sobre la instalación y los procedimient

Si no puede resolver el problema con los servicios en línea, llame a Dell para obtener asistencia técnica. Consulte ["Cómo ponerse en contacto con Dell](#page-11-0)".

**NOTA:** llame al servicio de soporte técnico desde un teléfono que esté cerca del sistema, de manera que el personal de soporte pueda ayudarle con los procedimientos necesarios.

**NOTA:** es posible que el sistema de código de servicio urgente de Dell no esté disponible en todos los países.

Cuando el sistema telefónico automatizado de Dell lo solicite, marque el código de servicio urgente para dirigir su llamada directamente al personal de<br>servicio apropiado. Si no tiene un código de servicio urgente, abra la **Service Code** (Código de servicio urgente) y siga las instrucciones que se indican.

Para obtener instrucciones sobre cómo utilizar el servicio de soporte técnico, consulte ["Servicio de soporte técnico](#page-9-0)" y "[Antes de llamar"](#page-10-4).

**NOTA:** algunos de los servicios que se describen a continuación no siempre están disponibles en todos los lugares fuera de la parte continental de EE. UU. Póngase en contacto con su representante local de Dell para obtener información sobre su disponibilidad.

## **Servicios en línea**

Puede acceder al soporte de Dell en la dirección s**upport.dell.com.** Seleccione su zona en la página de bienvenida al soporte de Dell y rellene los datos que se<br>solicitan para acceder a las herramientas y a la información

Puede ponerse en contacto con Dell mediante las direcciones electrónicas siguientes:

l Red mundial

**www.dell.com/**

**www.dell.com/ap/** (sólo para países asiáticos y del Pacífico)

**www.dell.com/jp** (sólo para Japón)

**www.euro.dell.com** (sólo para Europa)

**www.dell.com/la** (para países de Latinoamérica)

<span id="page-9-1"></span>**www.dell.ca** (sólo para Canadá)

l Protocolo de transferencia de archivos (FTP) anónimo

**ftp.dell.com/**

Conéctese como user:anonymous y utilice su dirección de correo electrónico como contraseña.

l Servicio de soporte electrónico

support@us.dell.com

apsupport@dell.com (sólo para países asiáticos y del Pacífico)

**support.jp.dell.com** (sólo para Japón)

**support.euro.dell.com** (sólo para Europa)

l Servicio electrónico de cotizaciones

sales@dell.com

apmarketing@dell.com (sólo para países asiáticos y del Pacífico)

sales\_canada@dell.com (sólo para Canadá)

l Servicio electrónico de información

info@dell.com

## **Servicio AutoTech**

El servicio de soporte técnico automatizado de Dell, AutoTech, proporciona respuestas grabadas a las preguntas más frecuentes que los clientes de Dell hacen acerca de sus ordenadores portátiles y de escritorio.

Cuando llame a AutoTech, utilice un teléfono de tonos para seleccionar los temas correspondientes a sus preguntas.

El servicio AutoTech está disponible las 24 horas del día y todos los días de la semana. También puede acceder a este servicio a través del servicio de soporte técnico. Consulte la información de contacto correspondiente a su zona.

#### **Sistema automatizado para averiguar el estado de un pedido**

Para consultar el estado de los productos Dell™ que haya solicitado, puede dirigirse a s**upport dell.com** o puede llamar al sistema automatizado para<br>averiguar el estado de un pedido. Un contestador automático le solicita

#### <span id="page-9-0"></span>**Servicio de soporte técnico**

<span id="page-10-5"></span>Dell pone a su disposición un servicio de soporte técnico, disponible las 24 horas del día y todos los días de la semana, para dar respuesta a todas sus<br>preguntas sobre el hardware de Dell. Nuestro personal de soporte técn

Para ponerse en contacto con el servicio de soporte técnico de Dell, consulte "[Antes de llamar](#page-10-4)" y lea la información de contacto correspondiente a su zona.

## <span id="page-10-0"></span>**Formación y certificación Dell para empresas**

Puede utilizar el servicio de formación y certificación Dell para empresas. Para obtener más información, visite el sitio web **www.dell.com/training**. Es posible que este servicio no se ofrezca en todas las zonas.

#### <span id="page-10-1"></span>**Problemas con su pedido**

Si tiene algún problema con un pedido (por ejemplo, si falta algún componente, hay componentes equivocados o la factura es incorrecta), póngase en<br>contacto con el departamento de atención al cliente de Dell. Cuando llame, correspondiente a su zona.

### <span id="page-10-2"></span>**Información sobre productos**

Si necesita información sobre otros productos disponibles de Dell o si desea hacer un pedido, visite el sitio Web de Dell en **www.dell.com**. Para saber el número de teléfono al que debe llamar para hablar con un especialista en ventas, consulte la información de contacto correspondiente a su zona.

# <span id="page-10-3"></span>**Devolución de artículos para reparación bajo garantía o abono**

Prepare todos los artículos que vaya a devolver, ya sea para su reparación bajo garantía o para su abono, de la manera siguiente:

1. Llame a Dell para obtener un número de autorización para devolución de material, y anótelo de manera clara y destacada en el exterior de la caja.

Para obtener el número de teléfono al que debe llamar, consulte los números de contacto correspondientes a su zona.

- 2. Adjunte una copia de la factura y una carta que describa el motivo de la devolución.
- 3. Incluya una copia de la información de diagnóstico de que disponga.
- 4. Incluya todos los accesorios correspondientes al artículo que vaya a devolver (cables de alimentación, CD, disquetes, guías, etc.), si la devolución es para obtener un abono.
- 5. Embale el equipo que vaya a devolver en el embalaje original (o uno equivalente).

El usuario se responsabiliza de los gastos de envío. Asimismo, tiene la obligación de asegurar el producto devuelto y asumir el riesgo en caso de pérdida durante el envío a Dell. No se aceptará el envío de paquetes a portes debidos.

Cualquier devolución que no satisfaga los requisitos indicados no será aceptada en nuestro departamento de recepción y le será devuelta.

### <span id="page-10-4"></span>**Antes de llamar**

Si es posible, encienda el sistema antes de llamar a Dell y haga la llamada desde un teléfono que esté cerca del ordenador. Es posible que se le pida que escriba algunos comandos con el teclado, que proporcione información detallada durante las operaciones o que intente otros procedimientos para solucionar<br>problemas que únicamente pueden realizarse con el ordenador. Asegúre <span id="page-11-1"></span> $\triangle$ PRECAUCION: antes de realizar actividades de servicio técnico en los componentes internos del ordenador, consulte la G*uía de información del*<br>s*istema* para obtener información importante sobre seguridad.

# <span id="page-11-0"></span>**Cómo ponerse en contacto con Dell**

Para ponerse en contacto con Dell por vía electrónica, puede acceder a los siguientes sitios Web:

- l **www.dell.com**
- l **support.dell.com** (soporte técnico)
- 1 **premiersupport.dell.com** (soporte técnico para instituciones gubernamentales, educativas y sanitarias, así como medianas y grandes empresas,<br>incluidos los clientes Premier, Platinum y Gold)

Para obtener las direcciones Web de su país, busque la sección apropiada en la tabla siguiente.

**NOTA:** los números de llamada sin cargo sólo pueden utilizarse en el país para el cual se indican.

Cuando necesite ponerse en contacto con Dell, utilice las direcciones electrónicas, los números de teléfono y los códigos que se incluyen en la tabla siguiente.<br>Si necesita ayuda para saber qué códigos debe utilizar, pónga

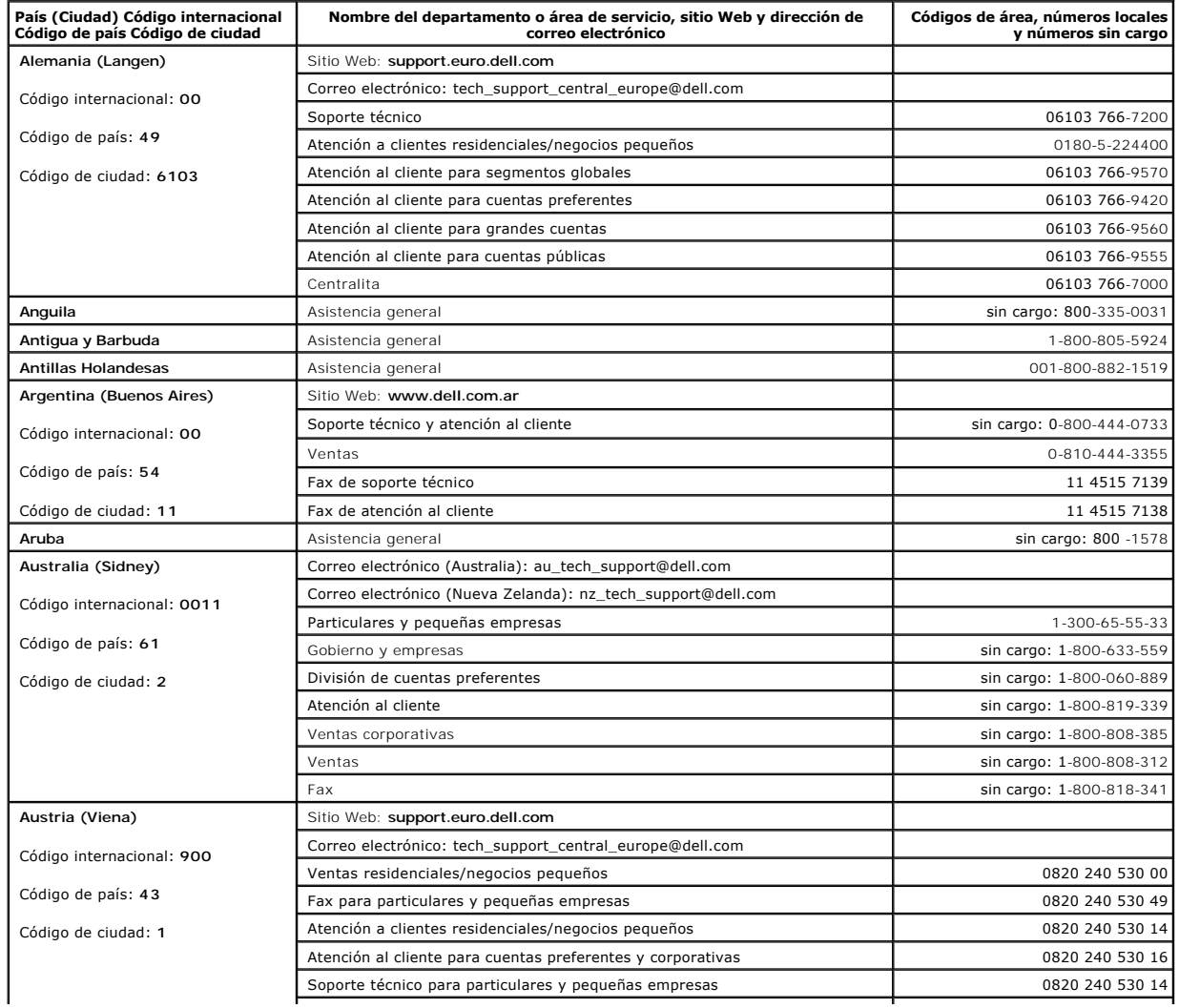

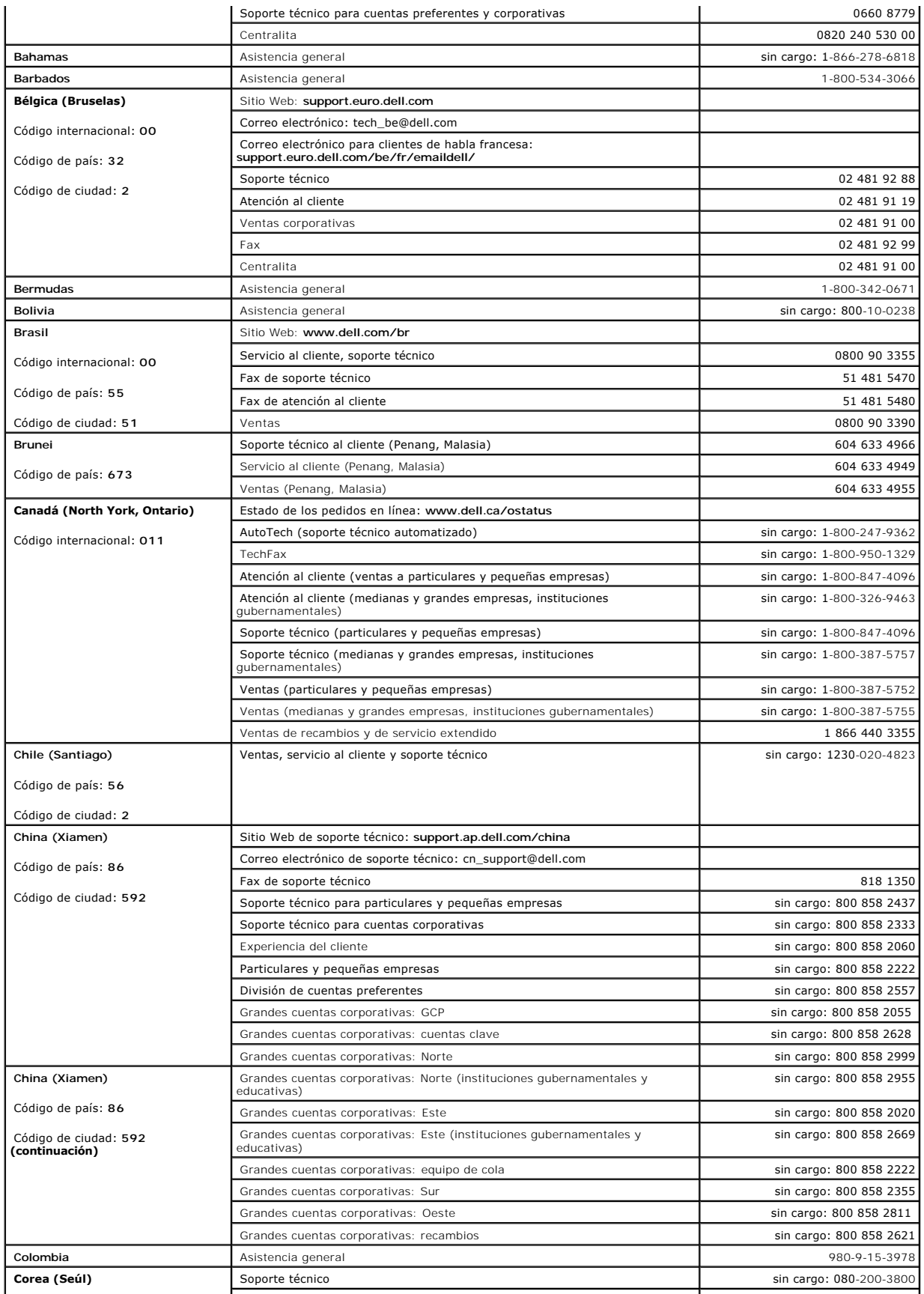

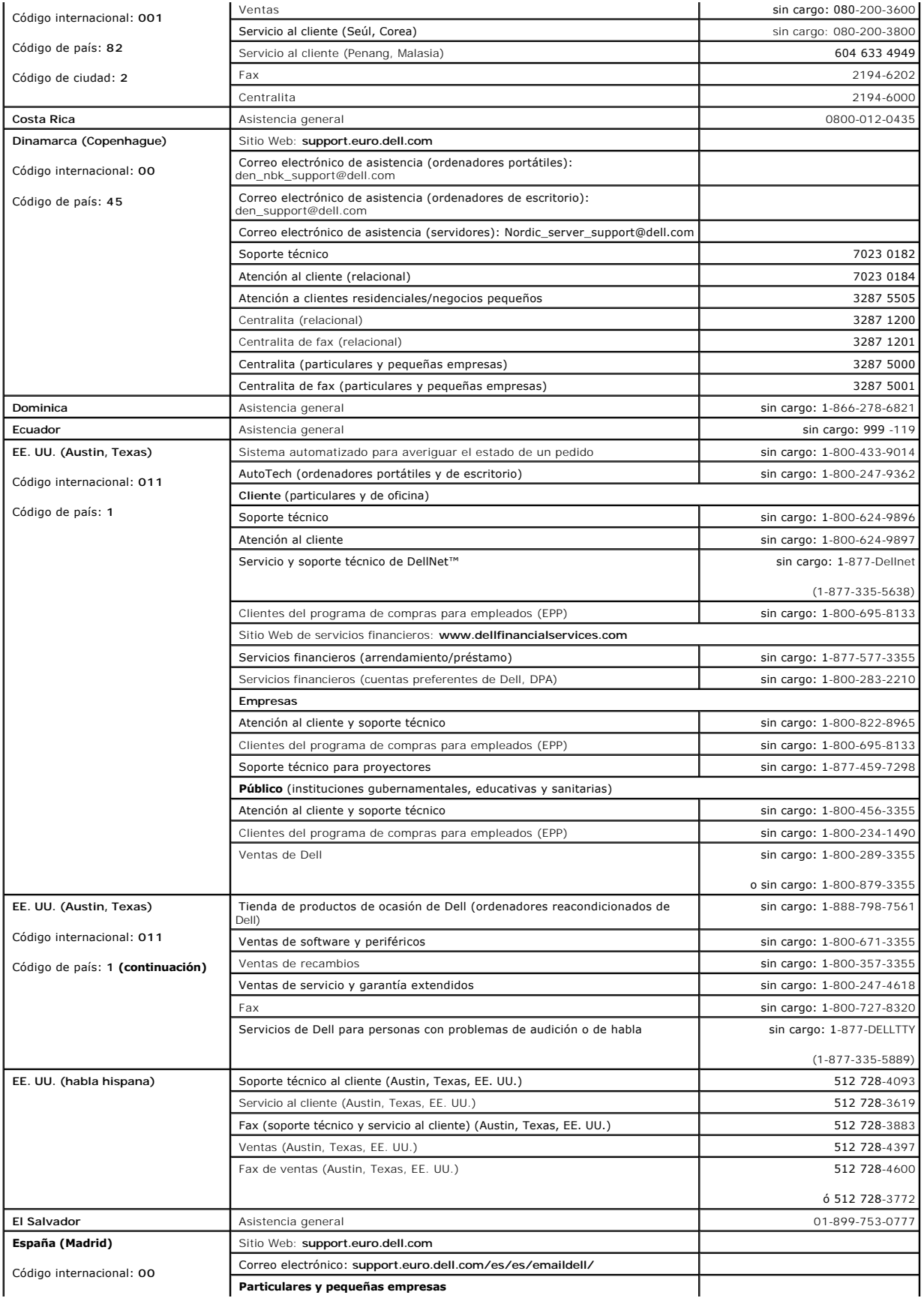

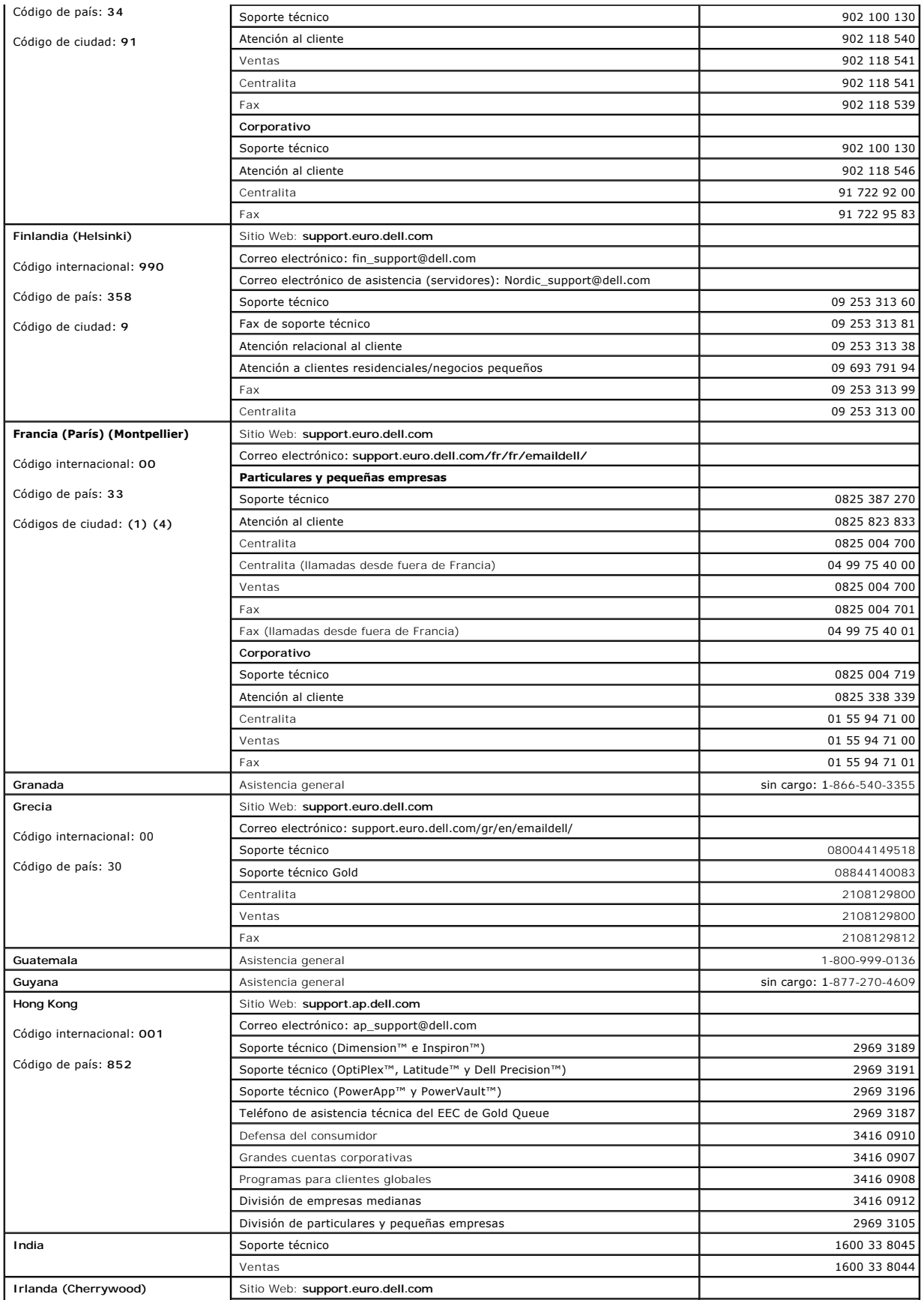

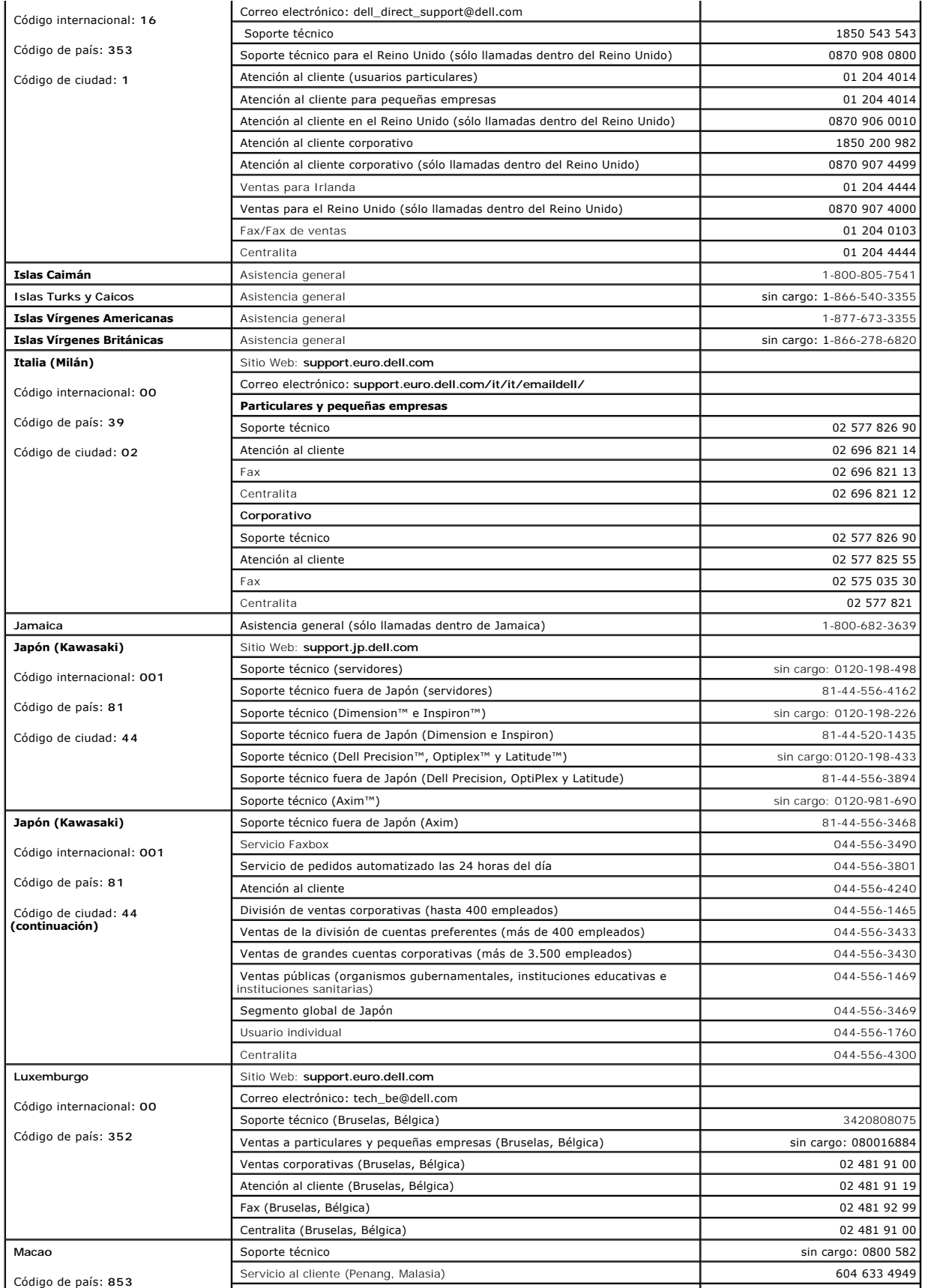

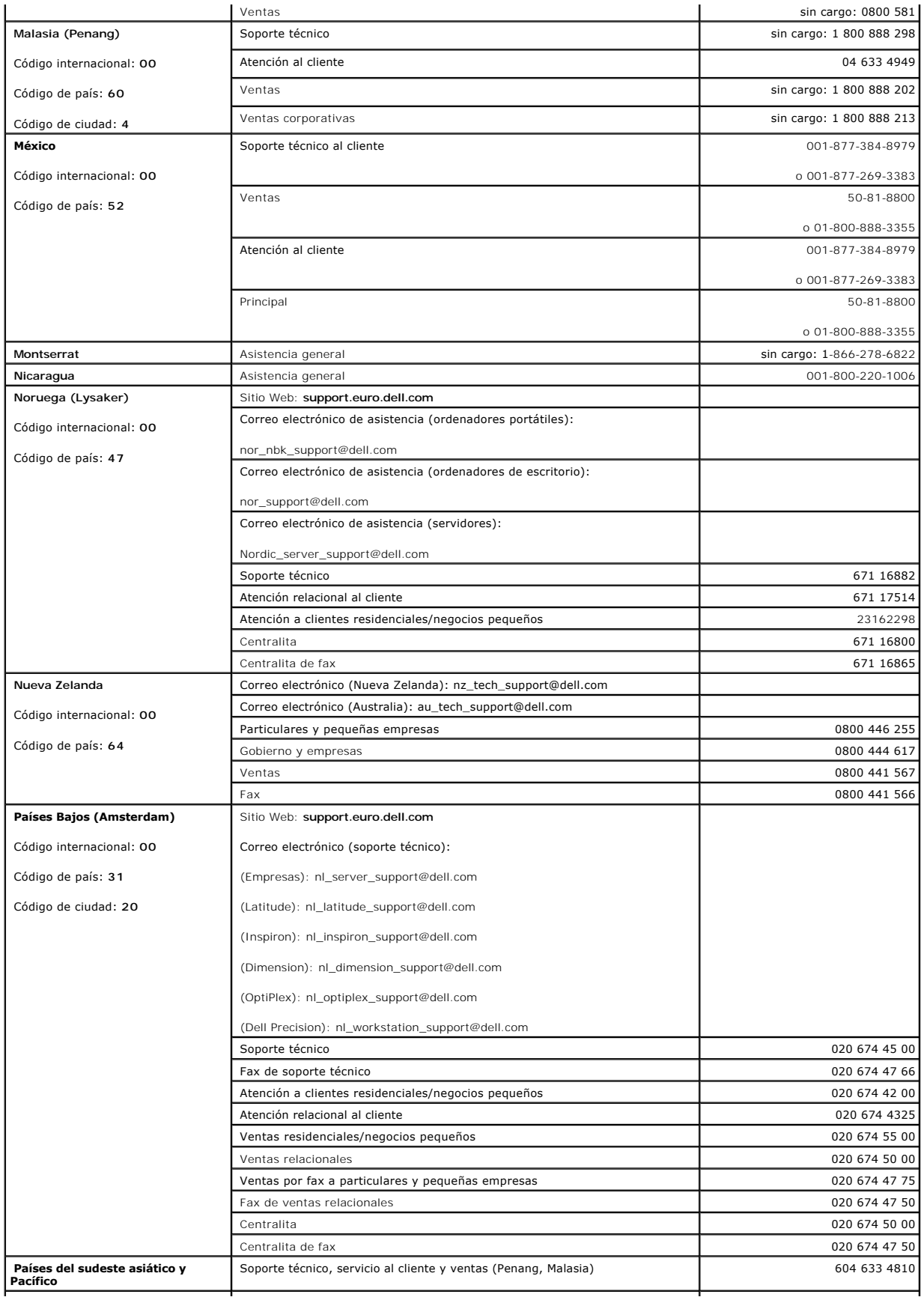

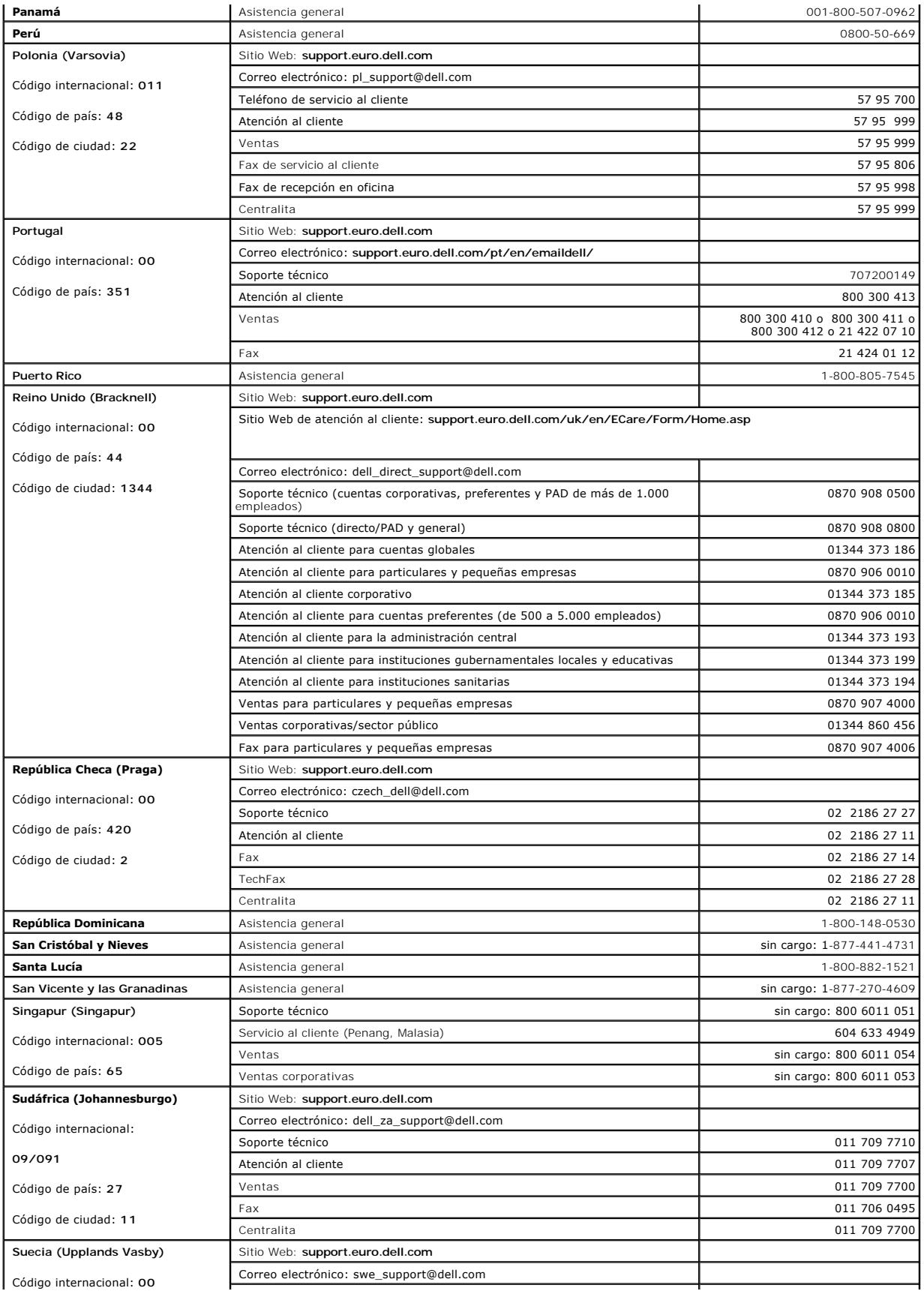

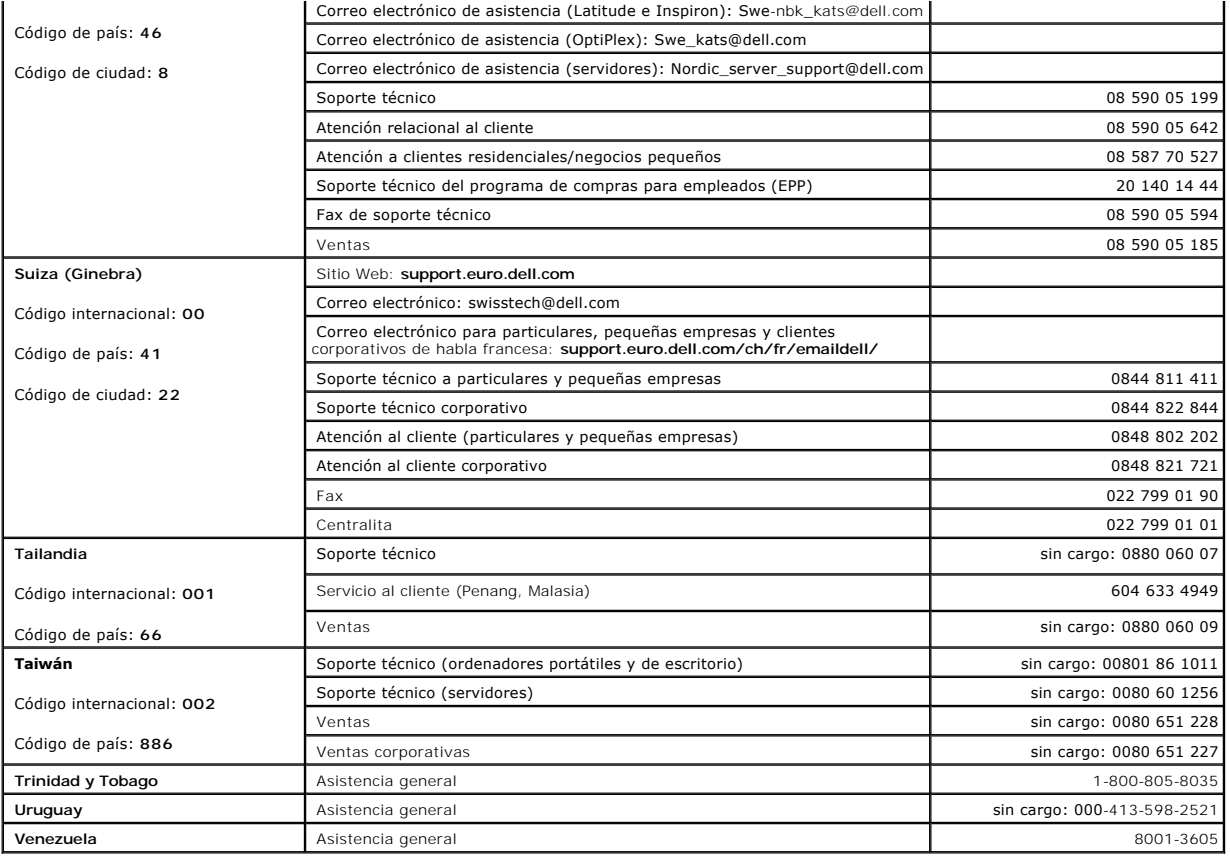

[Regresar a la página de contenido](file:///C:/data/Network/PC26xx/sp/ug/index.htm)

**Conmutadores Dell™ PowerConnect™ 26xx Guía del usuario**

 $\bullet$  [Notas, avisos y precauciones](#page-19-0)

## <span id="page-19-0"></span>**Notas, avisos y precauciones**

- **X** NOTA: una NOTA proporciona información importante que le ayudará a utilizar el ordenador de la mejor manera posible.
- **AVISO:** un AVISO indica un posible daño en el hardware o la pérdida de datos y explica cómo evitar el problema.

**A PRECAUCIÓN: una PRECAUCIÓN indica el riesgo de daños en la propiedad, lesiones corporales o incluso la muerte.** 

**La información contenida en este documento puede modificarse sin aviso previo. © 2003 Dell Inc. Reservados todos los derechos.**

Queda estrictamente prohibida la reproducción de este documento de cualquier forma sin la autorización por escrito de Dell Inc.

Marcas comerciales que aparecen en el texto: *Dell,* el logotipo de DELL, Inspiron, Dell Precision, Dimension, OptiPlex, Latitude, PowerEdge, PowerVault, PowerApp, Axim, DellNet y<br>PowerConnect son marcas comerciales de Del

En este documento pueden citarse otras marcas y nombres comerciales para referirse a las entidades que los poseen o a sus productos. Dell Inc. renuncia a cualquier interés<br>sobre la propiedad de marcas y nombres comerciales